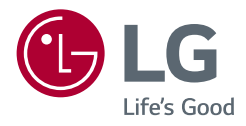

# Lietotāja rokasgrāmata **∕ UltraGear**™ **(OLED monitors)**

Pirms ierīces izmantošanas rūpīgi izlasiet šo rokasgrāmatu un saglabājiet to turpmākai uzziņai.

27GR95QE 27GR95QL 27GS95QE

*<www.lg.com>*

Autortiesības © 2022. LG Electronics Inc. Visas tiesības paturētas.

### **SATURS**

*LATVIEŠU*

### **LICENCE**

Katram modelim ir atšķirīgas licences. Papildinformāciju par licenci skatiet tīmekļa vietnē *<www.lg.com>*.

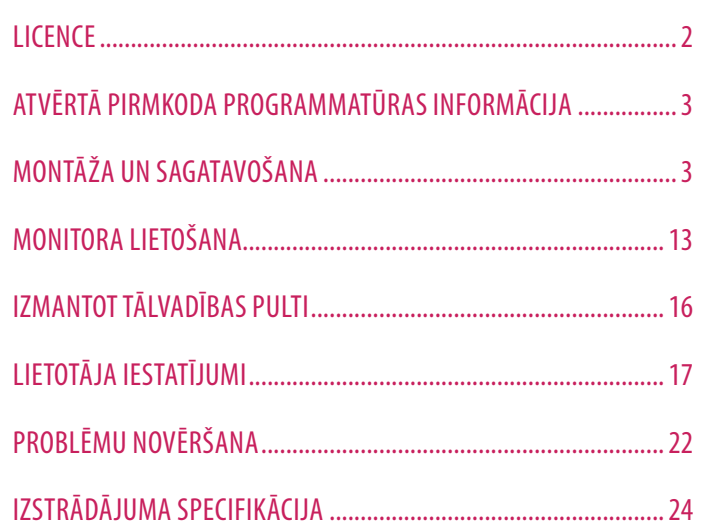

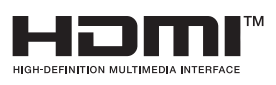

The terms HDMI, HDMI High-Definition Multimedia Interface, HDMI trade dress and the HDMI Logos are trademarks or registered trademarks of HDMI Licensing Administrator, Inc.

The SuperSpeed USB Trident logo is a registered trademark of USB Implementers Forum, Inc.

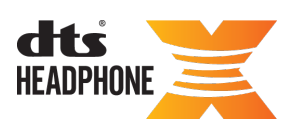

For DTS patents, see *<http://patents.dts.com>*. Manufactured<br>under license from DTS Licensing Limited. DTS, the Symbol, & DTS and the Symbol together, Headphone: X, and the DTS Headphone: X logo are registered trademarks and/or trademarks of DTS, Inc. in the United States and/or other countries. © DTS, Inc. All Rights Reserved.

### <span id="page-2-0"></span>**ATVĒRTĀ PIRMKODA PROGRAMMATŪRAS INFORMĀCIJA**

Lai iegūtu avota kodu saskaņā ar GPL, LGPL, MPL un citām atvērtā pirmkoda licencēm, kurām ir pienākums atklāt šajā produktā esošo avota kodu un piekļūt visiem minētajiem licences noteikumiem, paziņojumiem par autortiesībām un citiem atbilstošiem dokumentiem, lūdzu, apmeklējiet vietni *https://opensource.lge.com*.

LG Electronics izsniedz atklāto pirmkodu arī kompaktdiskā, iekasējot par to šāda izplatīšanas veida izmaksām atbilstošu maksu (datu nesēja, tā apstrādes un piegādes izmaksas); lai saņemtu kodu, tas jāpieprasa pa e-pastu opensource@lge.com.

Šis piedāvājums ir derīgs ikvienam, kurš saņem šo informāciju trīs gadus pēc mūsu pēdējā šī produkta nosūtīšanas.

## **MONTĀŽA UN SAGATAVOŠANA**

#### **UZMANĪBU!**

- Vienmēr izmantojiet oriģinālas sastāvdaļas, lai garantētu drošību un ierīces veiktspēju.
- Visi bojājumi un traumas, kas radušies neoriģinālo piederumu lietošanas dēļ, garantijā netiek segti.
- Ir ieteicams izmantot komplektā iekļautos komponentus.
- Šajā rokasgrāmatā izmantotie izstrādājuma attēli un ekrāna displeji ir piemēri, lai palīdzētu patērētājiem izmantot izstrādājumu, un tie var atšķirties no faktiskā izstrādājuma.
- Uzstādot izstrādājumu, neapstrādājiet skrūves ar svešām vielām (eļļām, smērvielām utt.). (Pretējā gadījumā sabojāsit izstrādājumu.)
- Pārmērīgi pievelkot skrūves, var sabojāt monitoru. Uz šādi radītiem bojājumiem neattiecas ierīces garantija.
- Nenesiet monitoru otrādi, turot to tikai aiz pamatnes. Šādi monitors var izkrist no statīva, radot traumas.
- Ceļot vai pārvietojot monitoru, nepieskarieties monitora ekrānam. Pret monitora ekrānu pielietotais spēks var radīt tā bojājumu.
- Lai radītu viļņveidīgu rakstu, atšķirībā no vispārējā pārklājuma metodes, tas tiek pievienots mirdzošam izejmateriālam. Krāsa nelobās nost, tai ir laba noturība un perfekts izskats. Izmantojiet to droši, jo izstrādājuma lietošana vispār nerada problēmas.

#### *<u>A* PIEZĪME</u>

*LATVIEŠU*

- Sastāvdaļu izskats var atšķirties no šeit attēlotā.
- Lai uzlabotu ierīces darbību, visu izstrādājuma informāciju un specifikācijas, kas iekļautas šajā rokasgrāmatā, var mainīt bez iepriekšēja brīdinājuma.
- Lai iegādātos papildu piederumus, apmeklējiet elektronikas veikalu vai tiešsaistes iepirkšanās vietni vai arī sazinieties ar mazumtirgotāju, pie kura iegādājāties šo ierīci.
- Iekļautais barošanas kabelis var atšķirties atkarībā no reģiona.

#### **Atbalstītie draiveri un programmatūra**

Jūs varat lejupielādēt un instalēt jaunāko versiju no LGE tīmekļa vietnes (*<www.lg.com>*).

- *-* Monitora draiveris / OnScreen Control / LG Calibration Studio (tikai 27GR95QE/27GR95QL)
- *-* Monitora draiveris / OnScreen Control / LG Calibration Studio / Dual Controller (tikai 27GS95QE)

# $A \rightleftharpoons$   $\bullet$   $\bullet$   $\bullet$ .<br>F

**Izstrādājuma un pogu apraksts**

: Tālvadības pults receptors : Ieslēgšanas poga : Apgaismojums

4

#### **Pogas izmantošana**

Monitoru var darbināt, nospiežot pogu.

#### **Pamatfunkcijas**

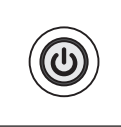

Ieslēgšana (Nospiediet) Izslēgšana (Nospiediet un turiet) Izvēlnes pārvietošana (Nospiediet<sup>1</sup>) Izvēlnes atlasīšana (Nospiediet un turiet<sup>2</sup>)

- 1 Vēlamo funkciju var atlasīt, pārvietojot izvēlni.
- 2 Jūs varat atvērt izvēlni, lai mainītu funkciju, kamēr monitors ir ieslēgts.

#### **Izvēlnes iestatījumi**

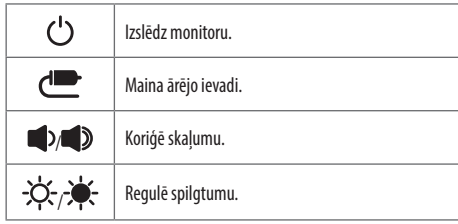

#### **Monitora pārvietošana un pacelšana**

Pārvietojot vai paceļot monitoru, ievērojiet šos norādījumus, lai nesaskrāpētu vai nesabojātu monitoru un droši pārvietotu neatkarīgi no formas vai izmēriem.

- Pirms pārvietošanas monitoru ir ieteicams ievietot oriģinālajā kastē vai iepakojumā.
- Pirms monitora pārvietošanas vai pacelšanas atvienojiet strāvas vadu un visus pārējos kabeļus.
- Stingri turiet monitora korpusa apakšu un sānus. Neturiet aiz paneļa.
- Turot monitoru, ekrānam ir jābūt vērstam prom no jums, lai novērstu tā saskrāpēšanu.
- Pārvadājot monitoru, sargiet to no triecieniem un pārliekas vibrācijas.
- Pārvietojot monitoru, turiet to vertikāli. Nekad nenovietojiet monitoru uz sāniem un nesasveriet to.

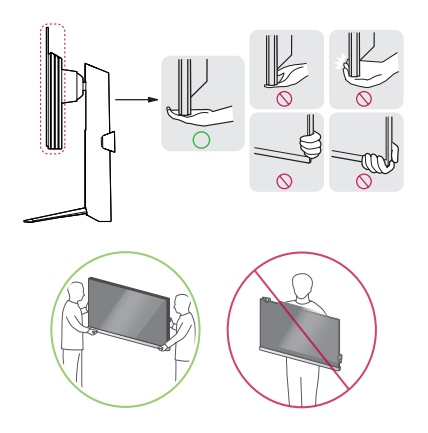

#### **UZMANĪBU!**

- Cik vien iespējams, izvairieties no pieskaršanās monitora ekrānam.
	- *-* Šādi var sabojāt ekrānu vai dažus no pikseļiem, kas tiek izmantoti attēlu izveidei.
- Ja monitora paneli izmantojat bez statīva pamatnes, ieslēgšanas/izslēgšanas pogas dēļ monitors var kļūt nestabils un nokrist, šādi sabojājot monitoru un radot traumas. Turklāt šādi ieslēgšanas/izslēgšanas poga var darboties nepareizi.

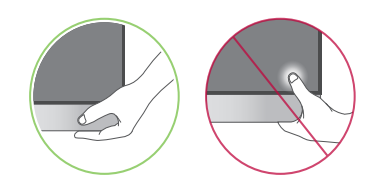

#### **Novietošana uz galda**

• Paceliet monitoru un novietojiet to uz galda vertikāli. Novietojiet vismaz 100 mm attālumā no sienas, lai nodrošinātu pietiekamu ventilāciju.

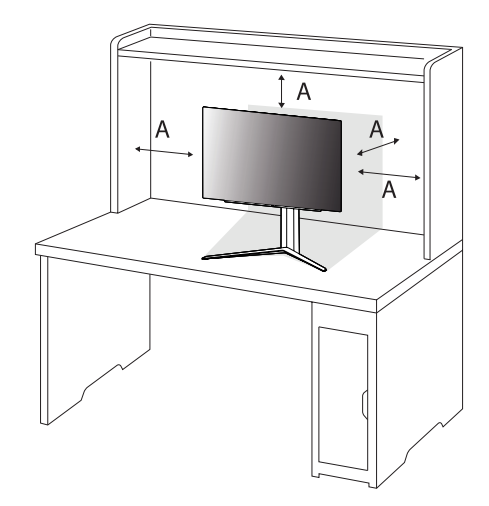

: 100 mm

#### **UZMANĪBU!**

- Pirms monitora pārvietošanas vai uzstādīšanas atvienojiet strāvas vadu. Pastāv elektrošoka risks.
- Noteikti izmantojiet produkta komplektā iekļauto strāvas vadu un pievienojiet to iezemētai sienas kontaktligzdai.
- Ja nepieciešams cits strāvas vads, lūdzu, sazinieties ar vietējo izplatītāju vai tuvāko mazumtirdzniecības veikalu.

# **LATVIEŠU** 7*LATVIEŠU*

#### **Statīva augstuma regulēšana**

- 1 Novietojiet pie statīva pamatnes piestiprināto monitoru vertikāli.
- 2 Noteikti turiet monitoru ar abām rokām un kontrolējiet to.

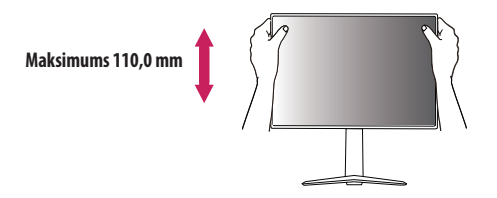

#### **ABRĪDINĀJUMS**

• Pielāgojot ekrāna augstumu, nelieciet savu roku uz statīva korpusa, lai nesavainotu pirkstus.

#### **Leņķa regulēšana**

1 Novietojiet pie statīva pamatnes piestiprināto monitoru vertikāli.

2 Noregulējiet ekrāna leņķi.

Lai nodrošinātu vislabāko ekrāna redzamību, to iespējams noliekt uz priekšu un atpakaļ no -5° līdz 15°. Varat arī pielāgot ekrāna leņķi par 10 grādiem pa labi vai pa kreisi.

#### **BRĪDINĀJUMS**

• Lai ekrāna regulēšanas laikā netraumētu pirkstus, neturiet monitora rāmja apakšdaļu, kā parādīts attēlā zemāk.

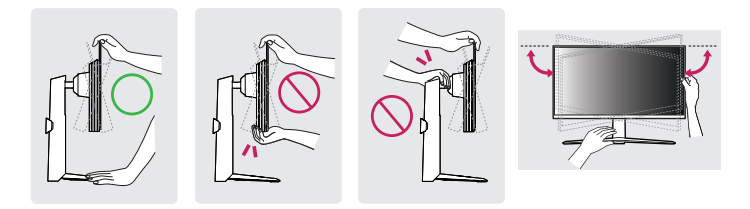

• Monitora leņķa regulēšanas laikā nepieskarieties ekrānam un nespiediet to.

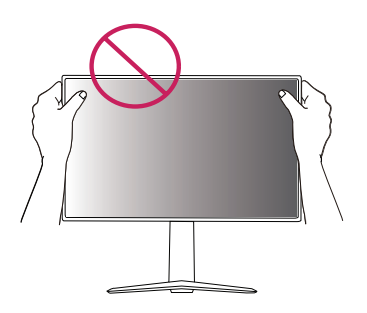

#### **Pagriešanas funkcija**

2 Noregulējiet monitora leņķi bultiņas norādītajā virzienā, kā parādīts attēlā.

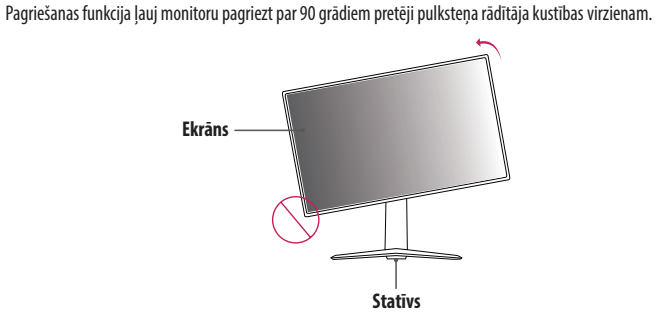

3 Pagrieziet monitoru pretēji pulksteņa rādītāja kustības virzienam, kā parādīts attēlā.

#### **BRĪDINĀJUMS**

- Lai nesaskrāpētu statīva pamatni, pārbaudiet, vai, pagriežot monitoru ar pagriešanas funkciju, statīvs nesaskaras ar monitoru.
- Izmantojot pagriešanas funkciju, negrieziet monitoru pārāk ātri vai ar pārmērīgu spēku.
- *-* Galva var nonākt saskarē ar statīvu un saskrāpēt pamatni.
- *-* Uzmanieties, lai nesavainotos, pirkstam iesprūstot starp galvu un statīvu.
- 1 Paceliet monitoru uz augšu, cik vien iespējams.

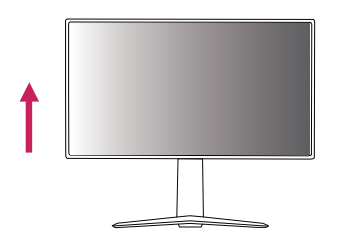

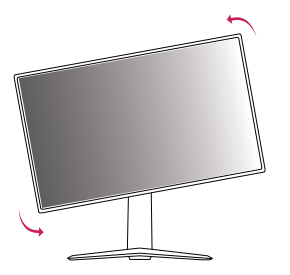

4 Pabeidziet instalēšanu, pagriežot monitoru 90° leņķī, kā parādīts attēlā.

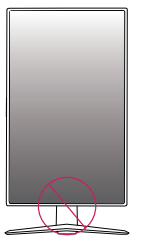

#### **A** BRĪDINĀJUMS

• Esiet piesardzīgs, kad sāpinājāt pirkstu, saspiežot to starp galvu un galdu.

#### **PIEZĪME**

- Displeja automātiskas pagriešanas funkcija netiek atbalstīta.
- Ekrānu var ērti pagriezt, izmantojot ekrāna pagriešanas īsinājumtaustiņu, kas iekļauts Windows operētājsistēmā. Ņemiet vērā, ka atsevišķas Windows versijas un atsevišķi grafisko karšu draiveri var izmantot dažādus iestatījumus ekrāna pagriešanas taustiņam vai var vispār neatbalstīt pagriešanas taustiņu.

#### **Kensington slēdzenes izmantošana**

Papildinformāciju par uzstādīšanu un lietošanu skatiet Kensington slēdzenes lietotāja rokasgrāmatā vai apmeklējiet tīmekļa vietni *<http://www.kensington.com>*.

Savienojiet monitoru ar galdu, izmantojot Kensington drošības sistēmas kabeli.

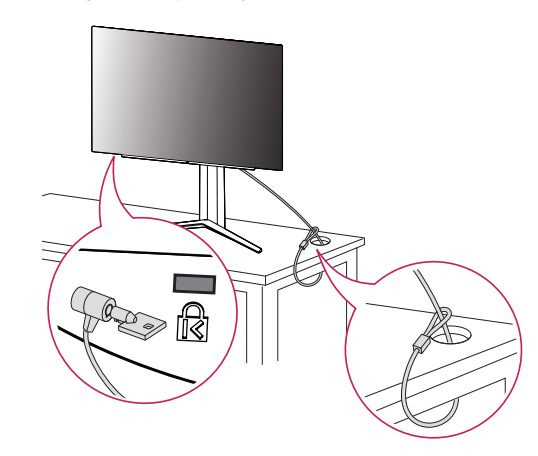

#### **PIEZĪME**

• Kensington drošības sistēma ir papildu piederums. Papildu piederumus varat iegādāties lielākajā daļā elektronikas preču veikalu.

#### **Uzstādīšanas pie sienas**

Šis monitors atbilst prasībām attiecībā uz sienas montāžas plāksni un citām saderīgām ierīcēm.

Lai nodrošinātu pietiekamu ventilāciju, uzstādiet monitoru vismaz 100 mm attālumā no sienas un atstājiet aptuveni 100 mm brīvu vietu abās monitora pusē. Detalizētus uzstādīšanas norādījumus var iegūt vietējā mazumtirdzniecības veikalā. Informāciju par slīpai sienai paredzēta montāžas kronšteina uzstādīšanu skatiet rokasgrāmatā.

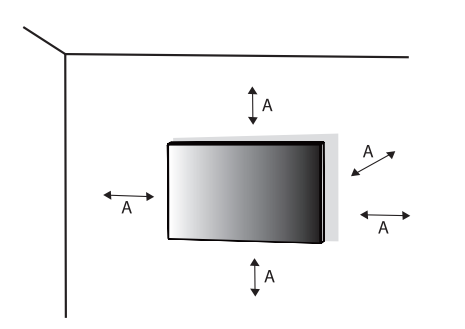

#### **Sienas montāžas plāksnes uzstādīšana**

Lai monitoru uzstādītu pie sienas, monitora aizmugurē piestipriniet sienas montāžas kronšteinu (papildaprīkojums).

Pārliecinieties, vai sienas montāžas kronšteins ir stingri piestiprināts pie monitora un sienas.

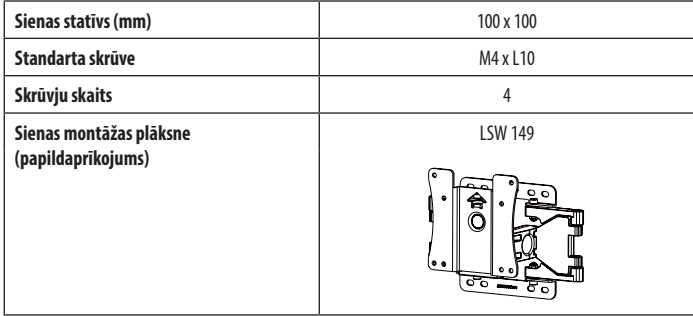

: 100 mm

#### **PIEZĪME**

- Izmantojiet VESA standartos norādītās skrūves.
- Sienas montāžas komplektā ir iekļauta uzstādīšanas rokasgrāmata un visas nepieciešamās detaļas.
- Sienas montāžas kronšteins ir papildu piederums. Papildu piederumus varat iegādāties pie vietējā izplatītāja.
- Katram sienas montāžas kronšteinam var būt atšķirīga garuma skrūves. Lietojot skrūves, kuru garums pārsniedz standndarta garumu, varat sabojāt izstrādājuma iekšpusi.
- Papildinformāciju skatiet sienas montāžas kronšteina lietotāja rokasgrāmatā.
- Esiet uzmanīgs un nepielietojiet pārmērīgu spēku, uzstādot sienas montāžas plāksni, jo tā varat radīt bojājumus ekrānam.
- Pirms monitora uzstādīšanas uz sienas stiprinājuma noņemiet statīvu, veicot tā pievienošanas darbības pretējā secībā.

#### **UZMANĪBU!**

- Lai novērstu elektrošoka risku, pirms monitora pārvietošanas vai uzstādīšanas atvienojiet barošanas kabeli.
- Uzstādot monitoru pie griestiem vai slīpas sienas, monitors var nokrist, radot traumas. Izmantojiet tikai LG apstiprinātu sienas stiprinājumu un sazinieties ar vietējo izplatītāju vai kvalificētu personālu.
- Lai nepieļautu traumas, šī iekārta ir droši jānostiprina pie sienas atbilstoši uzstādīšanas norādījumiem.
- Pārmērīgi pievelkot skrūves, var sabojāt monitoru. Uz šādi radītiem bojājumiem neattiecas ierīces garantija.
- Izmantojiet tādu sienas montāžas kronšteinu un skrūves, kas atbilst VESA standartiem. Ierīces garantija neattiecas uz bojājumiem, kas radušies, lietojot nepiemērotas sastāvdaļas vai nepareizi lietojot.
- Mērot no monitora aizmugures, katras skrūves garumam jābūt 8 mm vai mazāk.

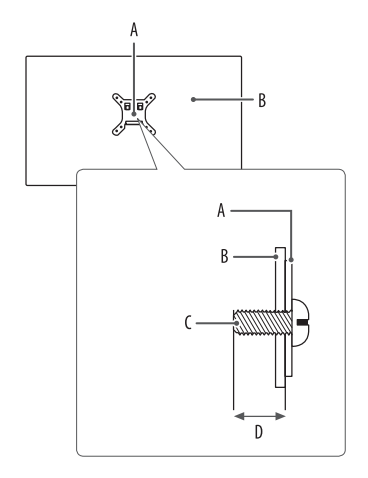

: Sienas montāžas plāksne

: Monitora aizmugure

: Standarta skrūve

: Maksimums 8 mm

# **LATVIEŠU** 13*LATVIEŠU*

# <span id="page-12-0"></span>**MONITORA LIETOŠANA**

• Šīs rokasgrāmatas attēlos redzamais var atšķirties no faktiskā izstrādājuma.

Pēc ieslēgšanas/izslēgšanas pogas vai pogas **(Iestatījumi)** nospiešanas uz tālvadības pults atlasiet atbilstošo ievadi no izvēlnes [Input] vai nospiediet pogu **(Ievade)** uz tālvadības pults, lai atlasītu vēlamo ievadi.

#### **UZMANĪBU!**

- Izmantojot LG neapstiprinātus kabelus, attēls ekrānā var neparādīties vai attēlā var būt trokšni.
- Ilgstoši nespiediet uz ekrāna. Tas var izraisīt attēla kropļojumu.
- Uz ekrāna ilgstoši nerādiet nekustīgu attēlu. Tas var izraisīt attēla aizturēšanu. Ja iespējams, izmantojiet datora ekrānsaudzētāju.
- Ja kontaktligzdai pievienojat strāvas vadu, izmantojiet zemētu (3 atveru) daudzkontaktu ligzdu vai zemētu sienas kontaktligzdu. (Atkarībā no valsts)
- Vietās, kur ir zema temperatūra, monitors ieslēgšanas brīdī var mirgot. Tā ir parasta parādība.
- Dažkārt ekrānā var parādīties sarkani, zaļi vai zili punkti. Tā ir parasta parādība.

#### **Savienošana ar datoru**

- Šis monitors atbalsta Plug and Play\* funkciju.
- \* Plug and Play: Funkcija, kas lauj pievienot ierīci datoram, neveicot pārkonfigurēšanu un neinstalējot manuālus draiverus.

#### **HDMI savienojums**

Pārraida digitālos video un audio signālus no datora uz monitoru.

#### **PIEZĪME**

- Izmantojot DVI–HDMI/DP (DisplayPort)–HDMI kabeli, var rasties saderības problēmas.
- Izmantojiet sertificētu kabeli ar HDMI logotipu. Ja neizmantosiet sertificētu HDMI kabeli, ekrānā var nebūt redzams attēls un iespējama savienojuma kļūda.
- Ieteicamie HDMI kabeļu veidi
	- *-* Ātrdarbīgs HDMI®/™ kabelis
	- *-* Ātrdarbīgs HDMI®/™ kabelis ar Ethernet

#### **DisplayPort savienojums**

Pārraida digitālos video un audio signālus no datora uz monitoru.

#### **PIEZĪME**

- Atkarībā no datora DP (DisplayPort) versijas var nebūt video vai audio izejas.
- Izmantojiet komplektā iekļauto izstrādājuma DisplayPort kabeli. Pretējā gadījumā ierīce var nedarboties pareizi.
- Ja lietojat Mini DisplayPort izvades grafikas karti, izmantojiet Mini DP uz DP (Mini DisplayPort uz DisplayPort) kabeli vai spraudni, kas atbalsta DisplayPort1.4. (Jāpērk atsevišķi)

#### **Pievienošana AV ierīcēm**

#### **HDMI savienojums**

HDMI pārraida digitālus video un audio signālus no AV ierīces uz monitoru.

#### **PIEZĪME**

- Izmantojot DVI–HDMI/DP (DisplayPort)–HDMI kabeli, var rasties saderības problēmas.
- Izmantojiet sertificētu kabeli ar HDMI logotipu. Ja neizmantosiet sertificētu HDMI kabeli, ekrānā var nebūt redzams attēls un iespējama savienojuma kļūda.
- Ieteicamie HDMI kabeļu veidi
	- *-* Ātrdarbīgs HDMI®/™ kabelis
	- *-* Ātrdarbīgs HDMI®/™ kabelis ar Ethernet

# **LATVIEŠU** 15*LATVIEŠU*

#### **Piederumu savienošana**

#### **USB ierīces pievienošana**

Produkta USB ports darbojas kā USB centrmezgls.

#### *<u>A* PIEZĪME</u>

- Pirms pieslēdzat izstrādājumu un to izmantojat, ieteicams instalēt visus Windows atjauninājumus.
- Perifērijas ierīces jāiegādājas atsevišķi.
- USB portam var pievienot tastatūru, peli vai USB ierīci.
- Uzlādes ātrums var atšķirties atkarībā no ierīces.

#### **UZMANĪBU!**

- Piesardzības pasākumi, lietojot USB ierīci.
	- *-* USB ierīce ar instalētu automātiskās atpazīšanas programmu vai savu draiveri var netikt atpazīta.
	- *-* Dažas USB ierīces, iespējams, netiek atbalstītas vai nedarbosies pareizi.
	- *-* Ieteicams izmantot USB centrmezglu vai cieto disku ar pieslēgtu enerģijas avotu. (Ja ir nepietiekams enerģijas avots, USB ierīce var netikt atpazīta pareizi.)

#### **Optiskās izejas skaļruņa savienojums**

Tas atbalsta optiskās izejas skaļruņa savienojumu un var savienot monitorus un audio ierīces.

#### *<u>A* PIEZĪME</u>

- Perifērijas izstrādājumi jāiegādājas atsevišķi.
- Atkarībā no datora un ārējās ierīces audio iestatījumiem skaļruņa darbība var būt ierobežota.

#### **Austiņu savienojums**

Savienojiet piederumus ar monitoru, izmantojot austinu portu.

#### **PIEZĪME**

- Perifērijas ierīces jāiegādājas atsevišķi.
- Atkarībā no datora un ārējās ierīces audio iestatījumiem austiņu un skaļruņa funkcijas var būt ierobežotas.
- Mikrofons darbojas tikai tad, kad monitora USB ports ir savienots ar datora USB portu.

# <span id="page-15-0"></span>**IZMANTOT TĀLVADĪBAS PULTI**

#### **Nomainiet tālvadības pults bateriju**

- 1 Lai noņemtu tālvadības pults aizmugurē esošo bateriju nodalījumu, pabīdiet āķi uz sānu un tad pavelciet to.
- 2 Salāgojiet mainas baterijas  $\bigoplus$  pusi ar markējumu bateriju nodalījumā un pareizi ievietojiet to.
- <sup>3</sup> Spiediet bateriju nodalījumu uz iekšu, līdz tas noklikšķ. **<sup>1</sup> <sup>2</sup>**

Ilustrācijas var atšķirties no faktiskajiem piederumiem.

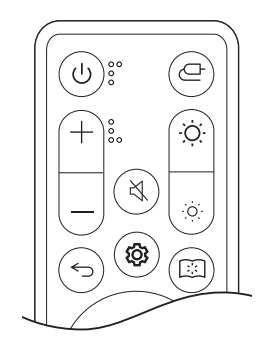

 **(Ieslēgt/izslēgt)** Ieslēdz un izslēdz monitoru.

- **(Ievade)** Atlasa ievades režīmu.
- **(Skaļums)** Regulē skaļumu.

 **(Izslēgt skaņu)** Izslēdz visas skaņas.

**(Spilgtuma)** Pielāgo spilgtuma līmeni.

 **(Iepriekšējais)** Pāriet uz iepriekšējo darbību.

**(Iestatījumi)** Liek galvenās izvēlnes ekrānam parādīties vai pazust.

 **(Lasīšanas režīms)** Pārslēdzas uz lasītāja režīmu.

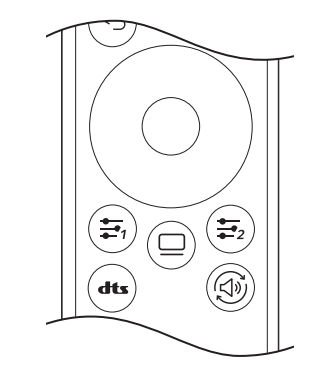

#### (Vadības un OK pogas)

Jūs varat pārvietot, atlasīt un pielāgot izvēlni.

**(**Lietotāja definēta atslēga**)** Atver norādīto izvēlnes lietotāju.

**(OLED kopšana)** Atver izvēlni [OLED kopšana].

 **([DTS austiņas:X])** Atlasa vēlamo skaņas iestatījumu. **(Skaņa ārā)** Maina audio izvades metodi.

#### **UZMANĪBU!**

- Nekombinējiet vecas un jaunas baterijas, jo tas var sabojāt tālvadības pulti.
- Vērsiet tālvadības pulti monitorā esošā tālvadības pults sensora virzienā.
- Izstrādājuma iekšējās un ārējās baterijas nedrīkst pakļaut pārmērīgam siltumam, piemēram, tiešiem saules stariem, ugunij u. tml.
- Ja baterija tiek aizstāta ar neatbilstoša veida bateriju, pastāv ugunsgrēka vai sprādziena risks.
- Nenoriet akumulatoru. Ķīmiskās ugunsbīstamība.

# <span id="page-16-0"></span>**LIETOTĀJA IESTATĪJUMI**

#### *<u>A* PIEZĪME</u>

• Monitora OSD (On Screen Display — parametru attēlojums ekrānā) var atšķirties no tā, kas aprakstīts lietotāja rokasgrāmatā.

#### **Galvenās izvēlnes aktivizēšana**

- 1 Uz tālvadības pults nospiediet pogu **(Iestatījumi)**.
- 2 Pielāgo atlasi ar bulttaustiņiem un tālvadības pults pogu OK.
- 3 Uz tālvadības pults vēlreiz nospiediet pogu **(Iestatījumi)** vai nospiediet pogu **(Iepriekšējais)**, lai izietu no galvenās izvēlnes.

#### **Izvēlnes iestatījumi**

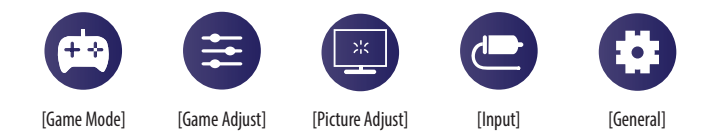

#### **[Game Mode]**

#### **(Iestatījumi) > [Game Mode]**

- [Gamer 1]/[Gamer 2]: [Gamer 1] un [Gamer 2] attēla režīmi ļauj saglabāt divus pielāgotu displeja iestatījumu komplektus, tostarp ar spēli saistītas iestatīšanas opcijas.
- [FPS]: Šis režīms ir optimizēts FPS spēlēm. Tas ir piemērots ļoti tumšām FPS spēlēm.
- [RTS]: Šis režīms ir optimizēts RTS spēlēm.
- [Vivid]: Ekrāns ir optimizēts spilgtu krāsu attēlojumam.
- [Reader]: Optimizē ekrānu dokumentu lasīšanai. Izvēlnē OSD (Ekrāna displejs) varat palielināt spilgtumu.
- [HDR Effect]: Optimizē ekrānu augstam dinamiskajam diapazonam.
- [sRGB]: Standarta RGB krāstelpa monitoram un printerim.
- [Color Weakness]: Šis režīms ir paredzēts lietotājiem, kuri nespēj atšķirt starp zaļo un sarkano krāsu. Tas ļauj lietotājiem ar krāsas vājumu atšķirt šīs divas krāsas.
- [Calibration 1]/[Calibration 2]: Pielāgo kalibrētajam ekrānam.
	- <sup>-</sup> Lūdzu, instalējiet LG Calibration Studio, lai palaistu kalibrēšanu.

#### **PIEZĪME**

- Iestatāmā iespēja [Game Mode] ir atkarīga no ievades signāla.
- Ja [Game Mode] tiek mainīts DP (DisplayPort) ieejā, ekrānā ir iespējama ņirboņa vai var tikt ietekmēta datora ekrāna izšķirtspēja.
- HDR saturs var netikt parādīts pareizi atkarībā no operētājsistēmas Windows 10 iestatījumiem; lūdzu, pārbaudiet HDR ieslēgšanas/izslēgšanas iestatījumus operētājsistēmā Windows.
- Ieslēdzot HDR funkciju, teksta vai attēla kvalitāte var būt zema grafikas kartes veiktspējas dēļ.
- Kad HDR funkcija ir ieslēgta, mainot monitora ieeju vai ieslēdzot/izslēdzot, ekrāns var ņirbēt grafiskās kartes veiktspējas dēļ.
- Informāciju par to, vai grafikas karte un spēle atbalsta HDR, skatiet to ražotāja vietnē.

#### **[Game Adjust]**

#### **(Iestatījumi) > [Game Adjust]**

- [Adaptive-Sync]/[VRR]: Šī funkcija parāda skaidru ekrānu bez ekrāna kropļojumiem spēles vidē. Tomēr dažās spēļu vidēs var rasties ekrāna mirgošana.
- [Black Stabilizer]: Jūs varat regulēt melnās krāsas kontrastu, lai uzlabotu redzamību tumšās ainās. Jūs varat viegli atšķirt priekšmetus tumšā spēļu ekrānā.
- [Crosshair]: tēmeklis nodrošina atzīmi ekrāna centrā, spēlējot šaušanas (FPS) spēles. Lietotāji var izvēlēties no četriem atšķirīgajiem tēmekļiem atbilstoši spēles videi.
- [FPS Counter]
	- *-* [On]: Indikators tiek parādīts ekrāna augšdaļā pa kreisi. Tas atspoguļos faktisko kadru ātrumu, kas tiek saņemts pie ievades. Jūs varat arī pielāgot [FPS Counter] pozīciju. (augšā pa kreisi / augšā pa labi / apakšā pa labi / apakšā pa kreisi)
	- *-* [Off]: Neizmanto funkciju [FPS Counter].
	- *-* [FPS Counter] un [Crosshair] funkciju nevar izmantot vienlaicīgi.
- [Game Reset]: Atjauno spēles noklusējuma iestatījumus.

# **LATVIEŠU** 19*LATVIEŠU*

#### **[Picture Adjust]**

#### **(Iestatījumi) > [Picture Adjust]**

- [Brightness]: Regulē ekrāna spilgtumu.
- [Peak Brightness]: pielāgojiet paneļa maksimālo spilgtumu spilgtākam ekrānam. \* Maksimālais spilgtums ir paredzēts tikai 27GS95QE.
- [Contrast]: Pielāgo ekrāna kontrastu.
- [Sharpness]: Regulē ekrāna asumu.
- [Gamma]
- *-* [Mode 1], [Mode 2], [Mode 3]: Jo augstāka gammas vērtība, jo tumšāks ir attēls. Jo zemāka gammas vērtība, jo gaišāks ir attēls.
- *-* [Mode 4]: Ja nav nepieciešams pielāgot gammas iestatījumus, atlasiet [Mode 4].
- [Color Temp]: Iestatiet savu krāsas temperatūru.
	- *-* [Custom]: Lietotājs var pielāgot sarkano, zaļo un zilo krāsu.
- *-* [Warm]: Iestata ekrāna krāsu sarkanīgā tonī.
- *-* [Medium]: Iestata ekrāna krāsu starp sarkanu un zilu toni.
- *-* [Cool]: Iestata ekrāna krāsu zilganā tonī.
- *-* [Manual]: Lietotājs var precīzi noregulēt krāsas temperatūru.
- [R/G/B]: Attēla krāsu var pielāgot, izmantojot sarkano, zaļo un zilo krāsu.
- [Six Color]: Nodrošina krāsu atbilstību lietotāja vajadzībām, regulējot sešu krāsu (sarkana, zaļa, zila, ciāna, fuksīna, dzeltena) toni un piesātinājumu un saglabājot iestatījumus.
- *-* Nokrāsa: Regulē ekrāna krāsu toni.
- *-* Piesātinājums: Regulē ekrāna krāsu piesātinājumu. Jo zemāka ir vērtība, jo krāsas ir mazāk piesātinātas un gaišākas. Jo lielāka ir vērtība, jo krāsas ir vairāk piesātinātas un tumšākas.
- [Black Level]: Iestata nobīdes līmeni (tikai HDMI).

Nobīde: videosignālā šī ir tumšākā krāsa, kādu var parādīt monitorā.

- *-* [High]: Saglabā ekrāna pašreizējo kontrasta attiecību.
- *-* [Low]: Samazina melnās krāsas līmeni un palielina baltās krāsas līmeni ekrāna pašreizējā kontrasta attiecībā.
- [Picture Reset]: Atjauno attēlu un krāsu uz noklusējuma iestatījumiem.

#### **[Input]**

#### **(Iestatījumi) > [Input]**

- [Input List]: Atlasa ievades režīmu.
- [Aspect Ratio]: Regulē ekrāna malu attiecību. Displejs ar ieteicamo izšķirtspēju var izskatīties vienādi opcijās [Full Wide], [Original] un [Just Scan].
	- *-* [Full Wide]: Parāda video platekrāna režīmā neatkarīgi no video signāla ieejas.
- *-* [Original]: Demonstrē video atbilstoši video signāla ievades attēla formātam.
- *-* [Just Scan]: Skata koeficients netiek regulēts atbilstoši oriģinālam.
- [Auto Input Switch]: On/Off

#### **[General]**

#### **(Iestatījumi) > [General]**

- [Language]: Iestata izvēlnes ekrānu vēlamajā valodā.
- [Hexagon Lighting]: Iestata apgaismojumu monitora aizmugurē.
	- *-* [Static 1], [Static 2], [Static 3], [Static 4]: Iestata apgaismojumu vēlamajā krāsā.
	- *-* [Cycling]: Visas krāsas parādās pārmaiņus.
	- *-* [Off]: Izslēdz gaismu monitora aizmugurē.
- [User-defined Key 1]/[User-defined Key 2]: Ļauj lietotājiem iestatīt vēlamo izvēlni, kurai var piekļūt tieši no tālvadības pults.

Funkcijas [User-defined Key 1]/[User-defined Key 2] tiek parādītas ar tālvadības pults pogām  $\frac{1}{\sqrt{2}}$  /  $\frac{1}{\sqrt{2}}$ .

- [Sound Out]: Nomaina vēlamo audio izejas metodi.
- [DTS Headphone:X]: Ļauj realizēt trīsdimensiju skaņu ar austiņām vai austiņu.
- *-* [Game]: Šis režīms ir optimizēts spēlēm.
- *-* [Entertainment]: Šis režīms ir optimizēts izklaidei.
- *-* [Sports]: Šis režīms ir optimizēts sportam.
- *-* [Off]: Atspējo DTS Headphone:X funkciju.
- [SMART ENERGY SAVING]: Taupiet enerģiju, izmantojot spilgtuma kompensācijas algoritmu.
	- *-* [High]: Taupa enerģiju, lietojot augstas efektivitātes funkciju [SMART ENERGY SAVING].
	- *-* [Low]: Taupa enerģiju, lietojot zemas efektivitātes funkciju [SMART ENERGY SAVING].
	- *-* [Off]: Atspējo funkciju.
	- *-* Enerģijas taupīšanas datu vērtība var atšķirties atkarībā no paneļa ražotāja un paneļa.
	- *-* Ja parametram [SMART ENERGY SAVING] ir atlasīta opcija [High] vai [Low], monitora apgaismojums kļūst gaišāks vai tumšāks atkarībā no avota.

**LATVIEŠU** 

- [Deep Sleep Mode]: ja režīms [Deep Sleep Mode] ir Ieslēgts [On], enerģijas patēriņš tiek samazināts, kamēr monitors ir gaidstāves režīmā.
- *-* [On]: Iespējo [Deep Sleep Mode].
- *-* [Off]: Atspējo [Deep Sleep Mode].
- [Automatic Standby]: Ja monitors noteiktu laika brīdi netiek lietots, tas automātiski pārslēdzas gaidstāves režīmā.
- [Input Compatibility Version]: Jūs varat iestatīt katru ievadi, lai tā atbilstu pievienotās ierīces atbalstītajai versijai.
- [Remote Setting]: Atbalsta vadību tikai ar monitora tālvadības pulti, ja iespējama sajaukšana ar citām tālvadības pultīm.
- [Buzzer]: Šī funkcija lauj iestatīt skanu, ko rada Zummers, ieslēdzoties monitoram.
- [OSD Lock]: Šī funkcija atspējo izvēlņu pielāgojumus un konfigurāciju.
- Visas funkcijas ir atspējotas, izņemot [Brightness], [Contrast] sadaļā [Picture Adjust], [Input], [OSD Lock] un [Information] sadaļā [General].
- [Information]: Tiek parādīta šāda informācija par displeju: [Total Power On Time], [Resolution].
- [Reset to Initial Settings]: Atjauno noklusējuma iestatījumus.

#### **Svarīga informācija, lai novērstu attēla aizturēšanu**

Atšķirībā no parastajiem gaismas diožu/šķidro kristālu monitoriem OLED monitoros pikseļi paši izstaro gaismu, sasniedzot ideāli melnu krāsu un veidojot skaidrus attēlus bez gaismas izplūšanas.

Attēla aizturēšana nenotiek izstrādājuma normālas lietošanas laikā, bet var rasties, ja viens ekrāns tiek skatīts ilgu laiku. Iebūvētas funkcijas ir pieejamas ekrāna aizsargāšanai no iespējamas attēla aizturēšanas. Ja ekrānā saglabājas statisks attēls, ekrānsaudzētājs automātiski samazina pilna ekrāna spilgtumu, un ekrāns pēc noteikta laika automātiski izslēdzas. Ja ir noteiktas attēla izmaiņas, spilgtums tiek automātiski atjaunots sākotnējā stāvoklī. Tā nav izstrādājuma disfunkcija.

#### **Piemēri par attēliem, kuri var izraisīt attēla aizturēšanu**

- Statiski attēli vai attēli, kas satur objektus/informāciju, kura ir pastāvīgi redzama fiksētā pozīcijā ekrānā (piemēram, ikonas darbvirsmā, tādi fiksēti logi kā izvēlnes vai logotipi, skatoties pārraides.)
- Fiksēta izvēlne/ikona spēļu konsolē vai pierīcē
- Fiksēta izvēlne tīmekļa pārlūka augšējā stūrī

#### <span id="page-21-0"></span>**Ieteikumi, lai novērstu attēla aizturēšanu**

• [Screen Move]

Nelielu kustību veikšana ekrānā regulāros intervālos palīdz novērst paneļa troksni, kuru izraisa ilgstoši fiksēti attēli.

- $leteicams iestatīt  $\Box$  > 10LED Care1 > 15creen Move1 ieslēgta stāvoklī.$
- [Screen Saver]

Ja noteiktu laika periodu ekrānā netiek veiktas nekādas kustības, ekrāns automātiski izslēdzas. Ieteicams iestatīt □ > [OLED Care] > [Screen Saver] ieslēgtā stāvoklī.

• [Image Cleaning]

Novērš ekrāna problēmas, kas var rasties, kad monitors ir ilgstoši ieslēgts. Kalibrēšana aizņems aptuveni 10 minūtes.

Tā tiek veikta automātiski, aktivizējot enerģijas taupīšanas režīmu vai izslēdzot monitoru pēc vairāk nekā 4 lietošanas stundām kopš iepriekšējās [Image Cleaning] pabeigšanas.

To var palaist manuāli sadaļā  $\Box$  > [OLED Care] > [Image Cleaning].

• [Pixel Cleaning]

Novērš ar pikseļiem saistītās problēmas, kas var rasties, kad monitors ir ilgstoši ieslēgts. Kalibrēšana aizņems aptuveni 1 minūti.

Tā tiek veikta automātiski, aktivizējot enerģijas taupīšanas režīmu vai izslēdzot monitoru pēc vairāk nekā 500 lietošanas stundām kopš iepriekšējās [Pixel Cleaning] pabeigšanas.

To var palaist manuāli sadaļā  $\Box$  > [OLED Care] > [Pixel Cleaning].

#### **Piesardzības pasākumi ilgstošas izmantošanas gadījumos**

OLED paneļu unikālo īpašību dēļ ilgstošas lietošanas gadījumā spilgtums var samazināties. Spilgtuma līmenis neatjaunojas.

Turklāt atkārtota izmantošana tādos apstākļos kā augsta temperatūra un liels mitrums vai nekustīgi attēli/liels spilgtums var izraisīt pēcattēlu veidošanos, neskaidru attēlu vai ekrāna disfunkciju.

# **PROBLĒMU NOVĒRŠANA**

#### **Ekrānā nekas nav redzams.**

- Vai ir pievienots monitora strāvas vads?
	- *-* Pārbaudiet, vai strāvas vads ir pareizi pievienots kontaktligzdai.
	- *-* Ja monitors ir miega režīmā (gaidstāves režīmā), pakustiniet peli vai nospiediet jebkuru tastatūras taustiņu, lai ieslēgtu displeju.
	- *-* Pārbaudiet, vai dators ir ieslēgts.
- Vai monitors ir ieslēgts?
- *-* Pārbaudiet, vai ievade ir pareizi iestatīta. ( **(Iestatījumi)** > [Input])
- Vai tiek parādīts zinojums [The screen is not currently set to the recommended resolution.]?
	- *-* Tā notiek, ja signāli no datora (grafikas kartes) ir ārpus monitora ieteicamā horizontālās vai vertikālās frekvences diapazona. Lai iestatītu atbilstošu frekvenci, skatiet šīs rokasgrāmatas sadaļu [IZSTRĀDĀJUMA](#page-23-1)  [SPECIFIKĀCIJA](#page-23-1).
- Vai ir redzams ziņojums [No Signal]?
	- *-* Tas tiek parādīts, ja trūkst signālu kabeļa starp datoru un monitoru vai tas ir atvienots. Pārbaudiet kabeli un savienojiet to no jauna.
- Vai ir redzams ziņojums [Out of Range]?
- *-* Tas rodas, ja signāli no datora (grafikas kartes) ir ārpus monitora horizontālās vai vertikālās frekvences diapazona. Lai iestatītu atbilstošu frekvenci, skatiet šīs rokasgrāmatas sadaļu [IZSTRĀDĀJUMA](#page-23-1)  [SPECIFIKĀCIJA](#page-23-1).

#### Vai redzat ziņojumu "Neatpazīts monitors, Plug and Play (VESA DDC) atrasts monitors"?

- Vai instalējāt ekrāna draiveri?
- *-* Instalējiet displeja draiveri no mūsu tīmekļa vietnes *<http://www.lg.com>*.
- Noteikti pārbaudiet, vai grafikas karte atbalsta Plug and Play funkciju.

#### **Ekrāna displejs ir nestabils un raustās. / Monitorā parādītie attēli atstāj ēnu pēdas.**

- Vai atlasījāt atbilstošu izšķirtspēju?
- *-* Ja atlasītā izšķirtspēja ir HDMI 1 080i 60/50 Hz (rindpārlēce), ekrānā var būt ņirboņa. Nomainiet izšķirtspēju uz 1 080p vai ieteicamo izšķirtspēju.
- *-* Ja grafikas karti nevar iestatīt ieteicamajā (optimālajā) izšķirtspējā, teksts var būt izplūdis, ekrāns var būt neskaidrs, var tikt rādīts apgriezts displeja apgabals vai arī displejs var būt nevienāds.
- *-* Iestatīšanas metodes var atšķirties atkarībā no datora vai operētājsistēmas, un daļa izšķirtspēju var nebūt pieejamas atkarībā no grafikas kartes veiktspējas. Šādā gadījumā sazinieties ar datora vai grafiskās kartes ražotāju, lai saņemtu palīdzību.
- Vai ekrānā ir redzami punkti?
	- *-* Izmantojot monitoru, ekrānā var parādīties pikseļu punkti (sarkani, zaļi, zili, balti vai melni). Tā nav kļūda, un tas nav saistīts ar monitora veiktspēju.

#### **Dažas funkcijas ir atspējotas.**

- Vai, nospiežot pogu  $\ddot{\odot}$ **(lestatījumi)**, dažas funkcijas nav pieejamas?
- *-* Ekrāna displejs ir bloķēts. Atspējojiet iespēju [OSD Lock] sadaļā [General].

#### **No austiņu porta netiek izvadīta skaņa.**

- Vai attēli tiek rādīti, izmantojot DisplayPort vai HDMI ieeju, bez skaņas?
- *-* Pārliecinieties, ka austiņu porta savienojumi ir atbilstoši izveidoti.
- *-* Izmantojiet ieslēgšanas/izslēgšanas pogu vai pogu **(Skaļums)** uz tālvadības pults, lai palielinātu skalumu.
- *-* Iestatiet datora audio izeju uz monitoru, ko lietojat. (Iestatījumi var atšķirties atkarībā no izmantotās operētājsistēmas.)
- *-* Iestatiet [Sound Out] uz [H/P out].

# <span id="page-23-1"></span><span id="page-23-0"></span>**IZSTRĀDĀJUMA SPECIFIKĀCIJA**

Specifikācijas var tikt mainītas bez iepriekšēja brīdinājuma. Simbols apzīmē maiņstrāvu, bet simbols līdzstrāvu.

#### **Krāsas dziļums**:

**LATVIEŠU** 

• atbalsta 8 bitu / 10 bitu / 12 bitu krāsu.

#### **Izšķirtspēja**

- Maksimālā izšķirtspēja:
	- *-* 2560 x 1440 @ 240 Hz
- Ieteicamā izšķirtspēja:
- *-* 2560 x 1440 @ 240 Hz

#### **Maiņstrāvas/līdzstrāvas adapteris 27GR95QE/27GR95QL**

- Modelis: ADS-120QL-19A-3 190110E Ražotājs: SHENZHEN HONOR ELECTRONIC CO., LTD.
- Modelis: MS-Z5790R190-110D0-E Ražotājs: MOSO POWER SUPPLY TECHNOLOGY CO LTD
- Izvade:  $19V = -5.79 A$

#### **Maiņstrāvas/līdzstrāvas adapteris 27GS95QE**

- Modelis: ADS-150KL-19N-3 190140E B Ražotājs: SHENZHEN HONOR ELECTRONIC CO., LTD.
- Izvade:  $19V = -27.37 A$

#### **Vides apstākļi**

- Darba apstākļi
	- *-* Temperatūra: 0 °C līdz 40 °C
- *-* Mitrums: Mazāk par 80 %
- Uzglabāšanas apstākļi
	- *-* Temperatūra: -20 °C līdz 60 °C
- *-* Mitrums: Mazāk par 85 %

**Izmēri**: Monitora izmēri (Platums x Augstums x Dziļums)

- Ar statīvu (mm): 604,4 x 574,4 x 258
- Bez statīva (mm): 604,4 x 350,6 x 45,3

#### **Svars (bez iepakojuma)**

- Ar statīvu (kg): 7,4
- Bez statīva (kg): 5,1

#### **Barošanas avoti**

- Enerģijas vērtējums: 19 V - - - 5.0 A (tikai 27GR950E/27GR950L) 19 V  $\overline{---}$  7.0 A (tikai 27GS950E)
- \* Enerģijas patēriņa līmenis var atšķirties atkarībā no darba apstākļiem un monitora iestatījumiem.
- \*\* Kad monitors netiek izmantots, tas pārslēdzas miega režīmā pēc vairākām minūtēm. (maks. 5 minūtes)

#### **Atbalsta režīms**

#### **(Priekšiestatījumu režīms, HDMI / DisplayPort)**

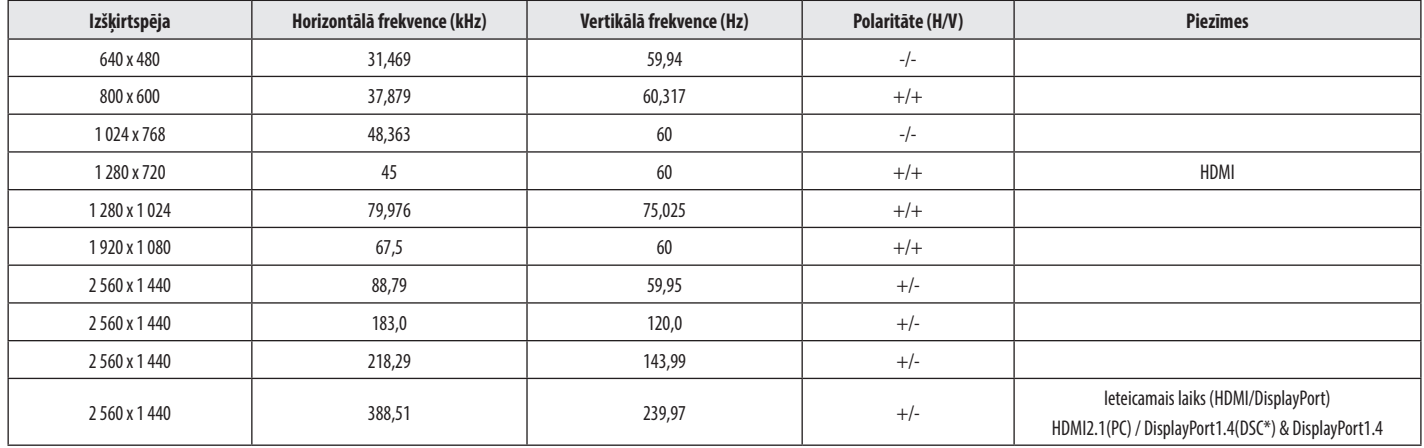

Ja izmantojat ievades laiku, kas neatbilst atbalstītajam biežumam, var būt lēns reaģēšanas ātrums vai slikta attēla kvalitāte.

\*DSC: Display Stream Compression.

#### **HDMI laiks (Video)**

**Izšķirtspēja Horizontālā frekvence (kHz) Vertikālā frekvence (Hz) LATVIEŠU**  $640 \times 480p$   $31,5$  60 26*LATVIEŠU* 1 280 x 720p 45 60  $1920 \times 1080p$  67,5 60 3 840 x 2 160p 135 60

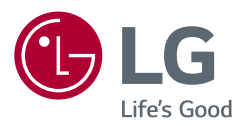

Šī izstrādājuma modeļa un sērijas numurs atrodas izstrādājuma aizmugurē vai tā sānos. Pierakstiet šo informāciju, lai to norādītu apkopes gadījumā.

Modelis

Sērijas Nr.